# **supybot-github Documentation**

*Release beta*

**kongr45gpen**

**Feb 01, 2018**

# **Contents**

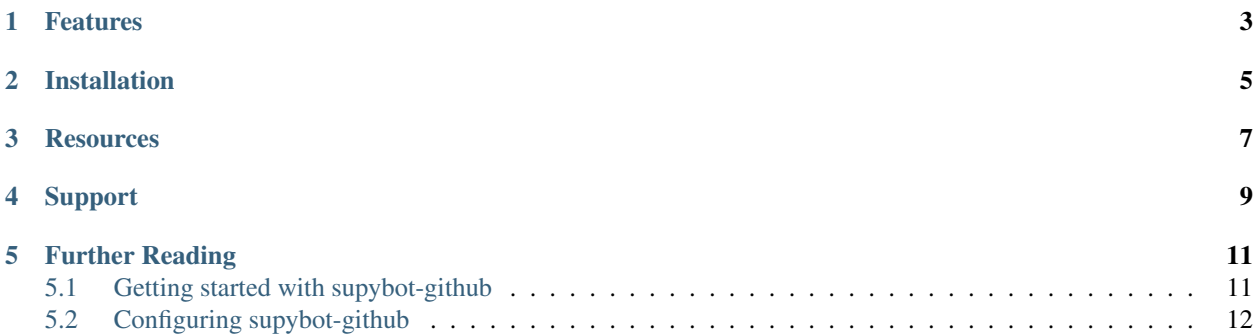

supybot-github is a plugin for the python-based IRC bot [Limnoria](https://github.com/ProgVal/Limnoria) (and any [Supybot](https://sourceforge.net/projects/supybot/) forks). Its purpose is to announce commits and other important notifications from a [Github](https://github.com/) repository on an IRC channel, using [Github's webhooks.](https://help.github.com/articles/about-webhooks/)

The plugin is built to be highly configurable and extendable. It's still in the beta phase, although it is quite usable.

## Features

<span id="page-6-0"></span>Do note that most of these features are only partially complete:

- Support for a bunch of different Github events
- Support for [Travis](https://travis-ci.org/) build notifications
- Support for Github [webhook secrets](https://developer.github.com/webhooks/securing/)
- Different message themes
- A bunch of configuration options
- Increases the count of errors in your logs

Installation

<span id="page-8-0"></span>See *[Getting started with supybot-github](#page-14-1)*.

# **Resources**

- <span id="page-10-0"></span>• Issue Tracker: <https://github.com/kongr45gpen/supybot-github/issues>
- Source Code: <https://github.com/kongr45gpen/supybot-github>

Support

<span id="page-12-0"></span>If you are having issues, please open up an issue at the [issue tracker.](https://github.com/kongr45gpen/supybot-github/issues)

You can also pay a visit to the ##alezakos channel on the Freenode IRC network.

## Further Reading

## <span id="page-14-1"></span><span id="page-14-0"></span>**5.1 Getting started with supybot-github**

Supybot-github should contain a few sane defaults to get you started.

### **5.1.1 Installation**

- 0. [Install Limnoria](http://doc.supybot.aperio.fr/en/latest/use/install.html) or any other supybot variant, and configure it to your liking.
- 1. Go to one of supybot's plugin folders and clone the plugin in a directory called *Github*:

git clone https://github.com/kongr45gpen/supybot-github.git Github

It's important to have the plugin stored in a directory called *Github*, so that supybot's @load Github and @unload Github commands work properly.

2. Ask supybot in IRC to load the plugin for you:

/msg my\_awesome\_bot load Github

3. Set the channel where Github's notifications will be sent by default:

/msg my\_awesome\_bot config plugins.github.channel ##alezakos

4. Create a webhook for your repository in Github's settings panel. Point it to port *8093* of supybot's host machine:

http://www.example.com:8093/

This should be enough to get you started! If everything was set up correctly, your bot should drop an inspiring quote on the channel you configured in the 3rd step.

## <span id="page-15-0"></span>**5.2 Configuring supybot-github**

Supybot-github contains more than nineteen configuration variables available for you to play with, switchable globally, per channel, or per repository.

### **5.2.1 Changing the configuration**

The configuration variables for the plugin are managed by Supybot's native configuration plugin, which means there is nothing different compared to any other Supybot option or plugin.

All configuration options naturally reside in the supybot.plugins.Github group (note that option names are case-insensitive).

You can easily manipulate config options using your bot's config command:

```
>>> config list plugins.github
#allowArbitraryMessages, #alwaysShowForcedPushes, #brackets, #hidePush, #hideURL, ...
```

```
>>> config plugins.github.theme
default
```

```
>>> config plugins.github.theme compact # To set the theme to `compact`
The operation succeeded.
```
You can also change most of the configuration values for each channel:

```
>>> config channel "#main" plugins.github.hidePush true
The operation succeeded.
```
### **Changing the configuration in the URL**

Supybot-github also allows specifying most configuration options in the web hook URL, provided that the *[disal](#page-18-0)[lowConfigOverride](#page-18-0)* option is set to *False*. For example, if your default webhook URL is http://example. com:8093/, you can request that messages are sent in the ##commits channel, and set the configuration options shortURL=False and theme=compact by switching to this URL:

http://example.com:8093/++commits/shortURL=**False**/theme=compact

Note that you can use the  $+$ ,  $\sim$ ,  $\&$  and  $\wedge$  symbols instead of the normal # IRC channel prefix, to ensure that URLs work properly.

### **5.2.2 Available configuration values**

**channel** The one IRC channel where notification messages should be sent by default (can be changed in the hook URL, unless the *disallowChannelOverride* option is set to True)

Default value #commits

Type String

Scope *Global*

**address** The IP address or hostname that the HTTP server receiving event information will bind to. The default empty value of '' or  $0.0.0.0$  will work for almost all cases.

### Default value

Type String

Scope *Global*

A plugin reload will be required so that changes in this value can be applied.

**port** The port which will be used by the HTTP server to receive event information from Github and other services.

A plugin reload will be required so that changes in this value can be applied.

Default value *8093*

Type Integer

Scope *Global*

**shortURL** Whether to use <https://git.io/> to make URLs to github pages shorter

Default value *True*

Type Boolean

**hidePush** Whether to hide the *User pushed .. commits into . . .* message shown when a push is received

14:47 < limnoria> gh-pages @ public-repo: baxterthehacker pushed 1 commit (https://git.io/fnEwvA): 14:47 < limnoria> gh-pages @ public-repo: kdaigle 7700ca: Trigger pages build (https://git.io/vio2n)

Force-pushes will still be shown regardless of this settings, if alwaysShowForcedPushes is set to True.

Default value *False*

Type Boolean

**theme** The name of the theme that will be used to style IRC messages.

### default theme

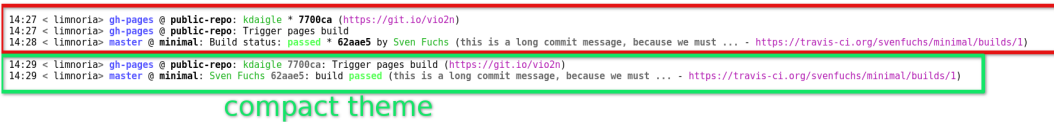

Only two themes are currently available, default and compact, which is based on the default theme, with less verbose and more organised commit notifications.

You can create your own themes, using the provided CompactTheme.py and DefaultTheme.py classes as examples. Themes are expected to be stored in the local/theme/ directory.

Default value *default* (who would expect)

Type String

**showMergedCommits** Whether to show all the old merged commits when a branch is merged into another branch

Default value *False*

Type Boolean

<span id="page-16-0"></span>**showSuccessfulBuildMessages** Whether to show build messages for non-failing builds on CI services, such as Travis and AppVeyor. Setting to never will not show any message when a build is successful, setting to always will show all success messages, and setting this to change will only notify about successful builds, when the previous build was broken (i.e. whenever the build is fixed).

Default value *change*

Possible values never, change, always

### Type Enum

**showSuccessfulDeployMessages** Whether to show build messages for non-failing builds on deployment services, such as Netlify. Works exactly like *[showSuccessfulBuildMessages](#page-16-0)*: Setting to never will not show any message when a deployment is successful, setting to always will show all success messages, and setting this to change will only notify about successful deployments, when the previous one was broken (i.e. whenever the build is fixed).

Default value *always*

Possible values never, change, always

Type Enum

**brackets** A set of characters to use instead of parentheses to enclose URLs. This may be useful if your IRC client considers the default parentheses part of the URL, resulting in wrong paths and 404 errors.

14:15 < limnoria> public-repo: baxterthehacker created branch develop [https://github.com/baxterthehacker/public-repo/tree/develop] 14:16 < limnoria> public-repo: baxterthehacker created branch develop (https://github.com/baxterthehacker/public-repo/tree/develop)<br>14:16 < limnoria> public-repo: baxterthehacker created branch develop -> https://github.co

The brackets option is a string whose left half is the left bracket that will be placed before the URL, and whose right half is the right URL bracket. The middle character, if there is one, is ignored. This convention has the limitation that the left and right parts of the URL must have the same length. To bypass that, you can use the capital letter *M* to separate the string into left and right.

#### Examples:

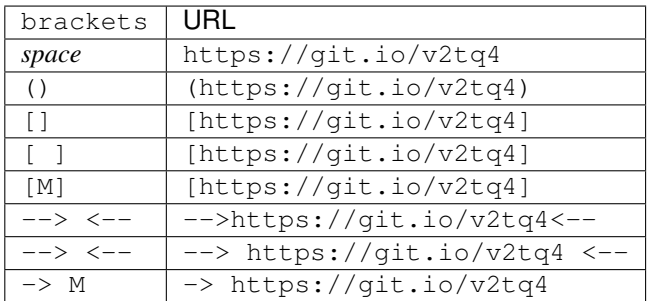

*NOTE:* Don't forget to quote (") your bracket string when setting the configuration value on Supybot!

Default value ()

Type String

**showMilestone** Shows the name of the issue's milestone, when a notification is shown for any issue update (if the milestone is specified).

13:14 < limnoria> <mark>test:</mark> kongr45gpen closed issue #8 "**Design toaster structure**" [v2.1 Release - https://github.com/kongr45gpen/test/issues/8]<br>13:14 < limnoria> **test**: kongr45gpen clo<mark>sed</mark> issue #8 "**Design toaster stru** 

Milestone updates will still be shown if this is set to False.

Default value *True*

Type Boolean

**tagShowCommitMsg** When a notification about a new tag is shown, display the message of the commit the tag is pointing to.

Default value *True*

Type Boolean

**hideURL** Whether to hide URLs for all actions.

Useful for private repositories

#### Default value *False*

Type Boolean

**preventIssueNameSpam** If true, when many messages about the same Github issue are sent at the same time

(e.g. when multiple labels are added), the issue name and URL will only be sent once, to reduce clutter.<br>13:02 < limnoria> test: kongr45gpen labeled issue #8 "Design toaster structure" as enhancement [https://github.com/k

Default value *True*

Type Boolean

**showIssueEdits** Whether to send a message when an issue is edited.

Default value *True*

Type Boolean

**showPendingStatuses** Whether to show a message for a "pending" status update by Github (e.g. when a Travis build starts)

Default value *False*

Type Boolean

**alwaysShowForcedPushes** Whether to always show force-pushes, regardless of the value of the *hidePush* option.

Default value *True*

Type Boolean

**disallowChannelOverride** Whether to force all commits to end up in the channel specified by the *channel* configuration option, ignoring the channel specified in the HTTP hook URL

Default value *False*

Type Boolean

Scope *Global*

<span id="page-18-0"></span>**disallowConfigOverride** Whether to ignore any configuration options provided in the HTTP hook URL

If the disallowChannelOverride option is set to True, URLs will still be able to specify the notification's IRC channel, regardless of this setting.

Default value *True*

Type Boolean

Scope *Global*

**allowArbitraryMessages** Whether to allow raw messages and colours to be sent to channels using HTTP (this does not bypass other security options). Useful when you want to use a tool that reports results on IRC via your supybot.

Default value *False*

Type Boolean

Scope *Channel*

**maxCommitCount** The maximum number of commits to show in one push. Prevents spamming channels, especially in cases of merges. Set to *0* to disable and allow infinite commit messages to be sent.

< limnoria> pullr1 @ test: kongr45gpen de53df: Take the season into account (https://git.io/v9w66)<br>< limnoria> pullr1 @ test: kongr45gpen 9fee30: Remove extra line (https://git.io/v9w6i) < limnoria> pullr1 @ test: kongr45gpen 7807bd: Remove another extra line (https://git.io/v9w6P) < Limnoria> puttrl @ test: kongr45gpen 7802ba: Don't another extra time (nttps://git.io/v9woP)<br>
< limnoria> pullrl @ test: kongr45gpen 7801cb: Don't require sudo (https://git.io/v9w6X)<br>
< limnoria> pullrl @ test: kongr45gp < limnoria> pullr1 @ test: ...and 10 more commits

Default value *7*

Type Integer

Scope *Channel*